# **6th Grade Computer Applications**

| Content Area: | Technology                |
|---------------|---------------------------|
| Course(s):    | Generic Course, Computers |
| Time Period:  | Generic Time Period       |
| Length:       | 30 Days                   |
| Status:       | Published                 |

#### Transfer

Students will be able to independently use their learning to ...

- 1. Use their Touch Typing Technique to type up assignments for all subject areas
- 2. Demonstrate an understanding of informational reading on the Internet and independently using the cursor to explore menu options in various software
- 3. Use the appropropriate application to create a story
- 4. Use Microsoft Excel to enter data, create a chart, and analyze data
- 5. Use Excel or Google Sheets to create a database to use and sort data
- 6. Develop computer competency and transfer this skill to any electronic device
- 7. Utilize responsible and safe use of online resources
- 8. Use Copyright and Fair Use Guidelines

For more information, read the following article by Grant Wiggins.

http://www.authenticeducation.org/ae\_bigideas/article.lasso?artid=60

#### Meaning

#### Understanding

Students will understand ...

- 1. how to demonstrate an understanding and apply using the Home Row or Touch Typing Technique
- 2. how to navigate on the desktop and applications
- 3. basic computer vocabulary and computer skills such as copy/paste versus cut and paste, etc.
- 4. how to choose an appropriate application for a particular type of assignment
- 5. how to navigate through and create files in Google Classroom and Google drive
- 6. how to create files in their Google Drive and how to share it with either a peer or the Teacher
- 7. how to navigate through various applications by hovering their cursor over different menus in order to independently explore the menu options
- 8. how to demonstrating an understanding of online safety and utilize proper Copyright and Fair Use Guildelines
- 9. how to create a chart and beginning formulas in Excel

#### **Essential Questions**

Students will be considering...

- 1. What rules and regulations need be followed in the computer lab in order to become responsible digitial citizens?
- 2. What applications are best to use when creating reports or stories?
- 3. What applications allow you to input and analyze data? What do you need to create in order to analyze the data?
- 4. What are the advantages of using Google Docs versus Microsoft Word, Excel, What are the advantages/disadvantages of using Google Docs versus Microsoft software?
- 5. Why can't you just copy/paste information or pictures from the Internet and call it your own?
- 6. How do you need to place your hands on the keyboard to utilize the Touch Typing Technique?
- 7. Why is it important to use the Touch Typing Technique?
- 8. What specific technology skills will allow you to navigate well through any application?
- 9. What is informational reading and how can this skill help you explore the Internet?

#### **Application of Knowledge and Skill**

#### Students will be skilled at ...

Students will be skilled at ...

- 1. the touch Typing Technique.
- 2. naming computer parts and peripherals.
- 3. navigating their way around the desktop, Google Drive and Google Classroom, and menus in various applications.
- 4. telling an adult if they are faced with an inappropriate message online.
- 5. saving files to the the network with the appropriate names.

#### **Academic Vocabulary**

#### **Digital Citizenship**

password unique code to access your account

×

footprint

| the digital trail you leave as you use devices                                                                 |
|----------------------------------------------------------------------------------------------------|
| privacy<br>staying anonymous while you are online                                                              |
| Acceptable Use Policy (AUP)<br>the school guidelines for using the internet and digital devices                |
| cyber bully<br>using online tools to frighten, scare or threaten others                                        |
| digital etiquette<br>using good manners and positive behavior online                                           |
| media literacy<br>understanding how to use multiple sources of information                                     |
| online troll<br>a user who is looking to cause trouble and start problems online                               |
| appropriate use<br>using digital tools in a way that helps your learning, knowing what is ok and not ok online |
| identity theft<br>when someone uses another person's personal information for bad decisions                    |
| personal information<br>name, address, phone number, birthday                                                  |
| password<br>unique code to access your account                                                                 |
|                                                                                                    |

footprint the digital trail you leave as you use devices

| ×                                                                                               |
|-------------------------------------------------------------------------------------------------|
| privacy<br>staying anonymous while you are online                                               |
| Acceptable Use Policy (AUP)<br>the school guidelines for using the internet and digital devices |
| cyber bully                                                                                     |

using online tools to frighten, scare or threaten others

×

digital etiquette using good manners and positive behavior online

×

media literacy understanding how to use multiple sources of information

×

online troll a user who is looking to cause trouble and start problems online

×

appropriate use using digital tools in a way that helps your learning, knowing what is ok and not ok online

×

identity theft when someone uses another person's personal information for bad decisions

×

personal information name, address, phone number, birthday

Browser Software used to navigate the Internet.

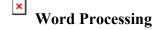

#### BOLD

A style of text that makes a letter or word darker and thicker to stand out in a document.

×

#### CPU

Central Processing Unit. The brain of the computer.

×

#### CURSOR

A moving indicator displayed on a computer monitor that shows a computer operator where the next action or operation will take place.

×

DELETE A key used to erase characters.

×

EDIT

To make changes in a document or presentation.

×

#### ENTER

The key used to begin a new line in a word processor.

×

FONT The shape and style of text.

×

#### GRAPHIC

Images or pictures that are created, edited, or published using a computer.

×

#### SELECT

To choose part of a document by clicking and dragging over it with the mouse to choose the text.

×

#### HOME ROW

Keys on the keyboard with fingers of the left hand are on A-S-D-F and fingers on the right hand on J-K-L-;

×

#### Icons

Symbols or illustrations appearing on the computer screen that indicate program files or other computer functions.

×

#### INDENT

To set the first line of a paragraph in from the margin in a word processing document.

×

#### LANDSCAPE

The page setup that permits a document to be printed in a horizontal position.

×

#### LINE SPACING

The area between lines of text.

×

#### PASTE

To insert the last information that was cut or copied into a document.

×

#### PORTRAIT

The default page setup that prints the document vertically.

×

#### PRINT

To put what is on the computer screen on paper. It creates a paper copy of the document created on the computer.

×

#### SAVE

To store information on a disk, hard drive, flash drive, or CD for later use.

×

SAVE AS

To save a document with a new name or for the first time.

×

#### TEXT

the written or printed material on a document.

×

#### WORD PROCESSING

Using keyboarding skills to produce documents such as letters, reports, manuals, and newsletters.

Spreadsheet

Spreadsheet

A series of horizontal and vertical lines that make up cells that allow you to input information

×

Spreadsheet Cell A box created by the intersection of a horizontal and vertical line. You can put data, pictures, words, etc. in a cell

×

Cell Reference Column first, row second. How you name(reference) a cell. Ex: A1

Cell Range More than one cell. A series of cells. A1-Z2.

Column Goes up and down. A vertical line.

×

Row Goes side to side. Across. A horizontal line.

×

Formula Bar The large white box, next to the 'fx' symbol.

Sort Putting in order. A-Z or Z-A.

Filter Allows the user to select specific items. A way of specifically pointing out certain items.

Merge A way of combining two or more cells

×

Fill Handle A little box in the bottom right hand corner of a cell that allows you do things

×

×

| × |  |
|---|--|
|   |  |
| × |  |

SWBAT: Demonstrate personal responsibility for lifelong learning.

| TECH.8.1.8.D.3   | Demonstrate an understanding of fair use and Creative Commons to intellectual property. |
|------------------|-----------------------------------------------------------------------------------------|
| TECH.8.1.8.D.CS2 | Demonstrate personal responsibility for lifelong learning.                              |

#### Target 3

SWBAT: Exhibit leadership for digital citizenship.

| TECH.8.1.8.D.5   |
|------------------|
| TECH.8.1.8.D.CS3 |

Understand appropriate uses for social media and the negative consequences of misuse. Exhibit leadership for digital citizenship.

#### Target 1

SWBAT: Students will create and edit a word processing document (MS Word or GoogleDocs) using the

| TECH.8.1.8.B.CS2 | Create original works as a means of personal or group expression.                                                           |
|------------------|----------------------------------------------------------------------------------------------------|
| TECH.8.1.8.C.CS1 | Interact, collaborate, and publish with peers, experts, or others by employing a variety of digital environments and media. |
| TECH.8.1.8.C.CS2 | Communicate information and ideas to multiple audiences using a variety of media and formats.                               |

SWBAT: Share and collaborate with other students and their teachers, to edit their documents using Google.

| TECH.8.1.8.A.CS2 | Select and use applications effectively and productively.                                                                   |
|------------------|----------------------------------------------------------------------------------------------------|
| TECH.8.1.8.C.CS1 | Interact, collaborate, and publish with peers, experts, or others by employing a variety of digital environments and media. |

SWBAT: Students will create and edit a word processing document (MS Word or GoogleDocs) using the correct formatting tools.Students will research and discuss the difference between writing their own work versus plagiarizing.

| TECH.8.1.8.B.CS2 | Create original works as a means of personal or group expression.                       |
|------------------|-----------------------------------------------------------------------------------------|
| TECH.8.1.8.D.3   | Demonstrate an understanding of fair use and Creative Commons to intellectual property. |

#### Learning Goal 3: Spreadsheet

Students will create a spreadsheet project (using MS Excel or Google Sheets) that allows them to sort data, create charts, and analyze the data.

Graph and calculate data within a spreadsheet and present a summary of the results.

| TECH.8.1.8.A.CS2 | Select and use applications effectively and productively.         |
|------------------|-------------------------------------------------------------------|
| TECH.8.1.8.B.CS2 | Create original works as a means of personal or group expression. |

SWBAT: create a database following a discussion about databases and how to set up the fields.

| TECH.8.1.8.A.5   | Create a database query, sort and create a report and describe the process, and explain the report results. |
|------------------|----------------------------------------------------------------------------------------------------|
| TECH.8.1.8.A.CS2 | Select and use applications effectively and productively.                                                   |
| TECH.8.1.8.E     | Research and Information Fluency: Students apply digital tools to gather, evaluate, and use information.    |

#### Target 2

SWBAT: sort the data and use the find function to find a particular name in a databse.

TECH.8.1.8.A.5

Create a database query, sort and create a report and describe the process, and explain the report results.

#### Target 3

SWBAT: create a spreadsheet in which the project requires them to use formulas to calculate totals and other formula functions.

| TECH.8.1.8.A.2   | Create a document (e.g. newsletter, reports, personalized learning plan, business letters or flyers) using one or more digital applications to be critiqued by professionals for usability. |
|------------------|----------------------------------------------------------------------------------------------------|
| TECH.8.1.8.A.4   | Graph and calculate data within a spreadsheet and present a summary of the results                                                                                                    |
| TECH.8.1.8.A.CS2 | Select and use applications effectively and productively.                                                                                                    |

Summative Assessment Rubric for Word Formatting Assignment

Rubric for Wcrd Project

Assessing Touch Typing Technique

#### **21st Century Life and Careers**

| CRP.K-12.CRP1  | Act as a responsible and contributing citizen and employee.                      |
|----------------|----------------------------------------------------------------------------------|
| CRP.K-12.CRP2  | Apply appropriate academic and technical skills.                                 |
| CRP.K-12.CRP6  | Demonstrate creativity and innovation.                                           |
| CRP.K-12.CRP11 | Use technology to enhance productivity.                                          |
| CAEP.9.2.8.B.7 | Evaluate the impact of online activities and social media on employer decisions. |
|                |                                                                                  |

### Formative Assessment and Performance Opportunities

#### **Differentiation/Enrichment**

- IEP/504 Modifications
- Self and peer reflection and collaboration
- Small Group Instruction
- Independent review of Video Instruction
- Reveiw and Practice

#### **Unit Resources**

Computer Lab Workstations

Internet

Google Classroom and Google Docs

Microsoft Office

**Teacher Handouts** 

Typing Web

Typing Club

Quia Games

How Stuff Works

Wacky Web Tales

## 

- Desktop computers
- Google Classroom